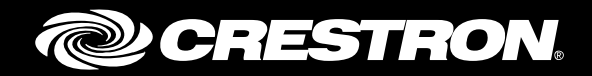

# CCS-UC-1 Crestron Mercury™ Tabletop Conference System with Microsoft® Lync® 2013

Configuration Guide Crestron Electronics, Inc.

Crestron product development software is licensed to Crestron dealers and Crestron Service Providers (CSPs) under a limited non-exclusive, non-transferable Software Development Tools License Agreement. Crestron product operating system software is licensed to Crestron dealers, CSPs, and end-users under a separate End-User License Agreement. Both of these Agreements can be found on the Crestron website a[t www.crestron.com/legal/software\\_license\\_agreement.](http://www.crestron.com/legal/software_license_agreement)

The product warranty can be found at [www.crestron.com/legal/sales-terms-conditions-warranties.](http://www.crestron.com/legal/sales-terms-conditions-warranties)

The specific patents that cover Crestron products are listed a[t www.crestron.com/legal/patents.](http://www.crestron.com/legal/patents)

Certain Crestron products contain open source software. For specific information, visit [www.crestron.com/legal/open-source-software.](http://www.crestron.com/legal/open-source-software)

Crestron, the Crestron logo, AirMedia, Crestron Mercury, and Crestron Toolbox are either trademarks or registered trademarks of Crestron Electronics, Inc. in the United States and/or other countries. Microsoft, Lync, and Windows are either trademarks or registered trademarks of Microsoft Corporation in the United States and/or other countries. Other trademarks, registered trademarks, and trade names may be used in this document to refer to either the entities claiming the marks and names or their products. Crestron disclaims any proprietary interest in the marks and names of others. Crestron is not responsible for errors in typography or photography.

This document was written by the Technical Publications department at Crestron. ©2017 Crestron Electronics, Inc.

# **Contents**

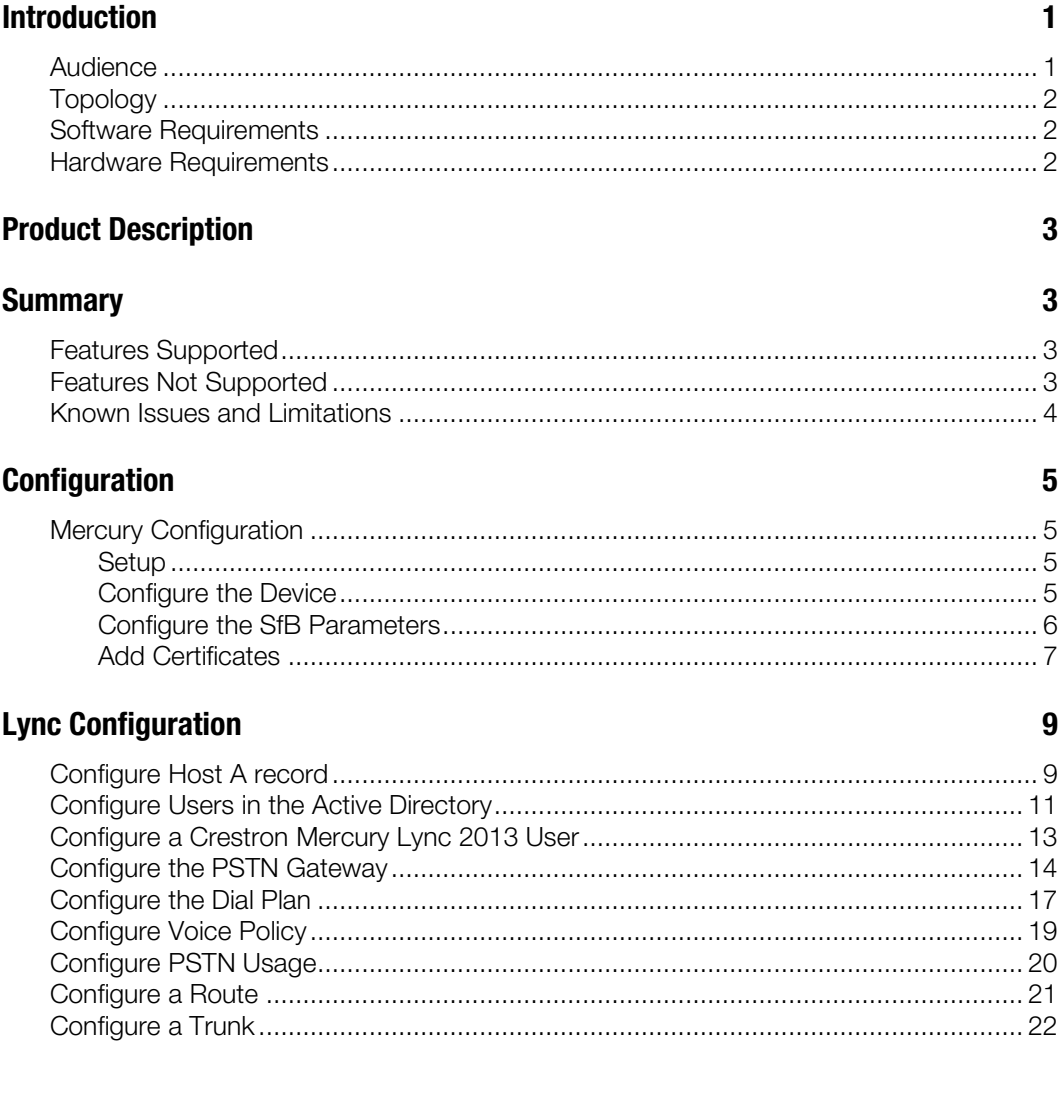

# CCS-UC-1: Crestron Mercury™ Tabletop Conference System with Microsoft**®** Lync**®** 2013

## <span id="page-4-1"></span><span id="page-4-0"></span>Introduction

This configuration guide describes the necessary procedure to configure the Crestron Mercury™ devices to register to Microsoft® Lync® 2013 as an enterprise enabled Lync user.

## Audience

This document is intended for users attempting to configure and use the Crestron Mercury devices as Lync users registering to Lync 2013.

## <span id="page-5-0"></span>Topology

The network topology for the Crestron Mercury endpoint to interop with Lync 2013 is as shown below.

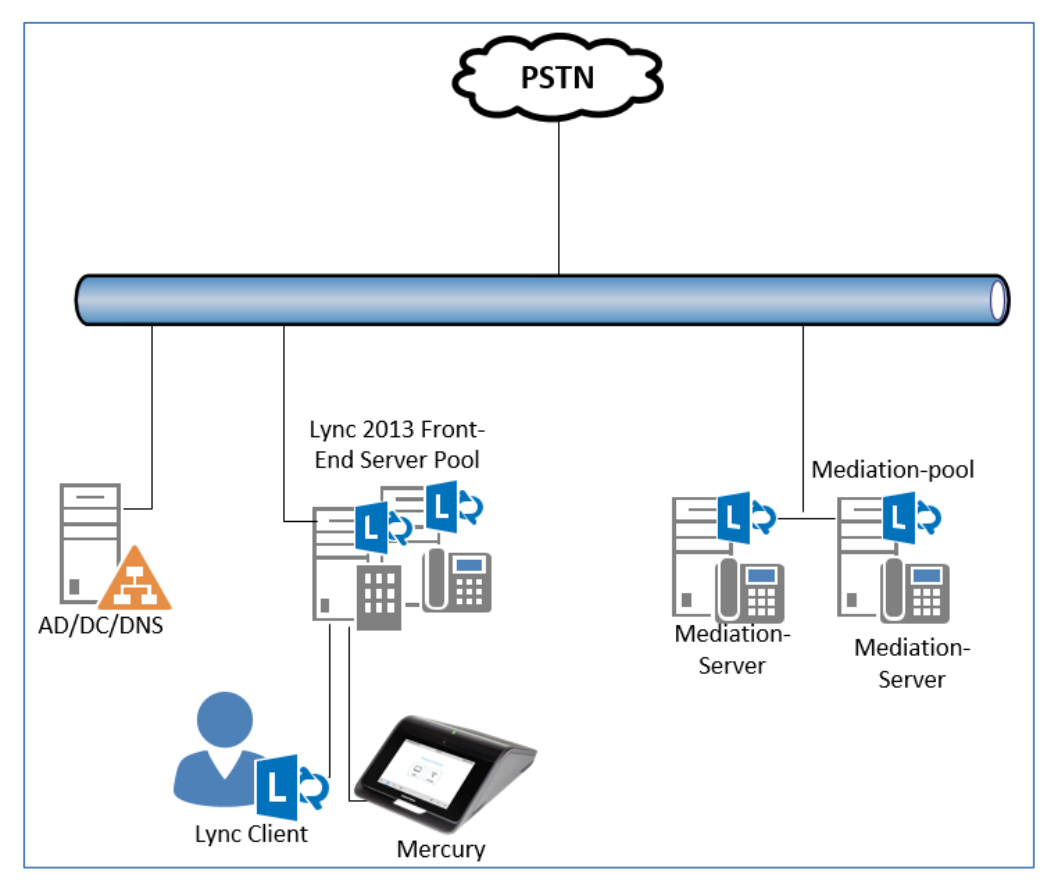

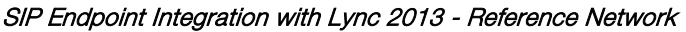

The lab network consists of the following components:

- Lync 2013 cluster for voice features
- Lync desktop clients
- Crestron Mercury as the Lync Endpoints

## <span id="page-5-1"></span>Software Requirements

- Lync 2013 5.0.8308
- Mercury devices v 1.3557.00021

## <span id="page-5-2"></span>Hardware Requirements

- Windows<sup>®</sup> servers for Lync 2013 components
- Cisco 3845 as PSTN Gateway
- Lync desktop client 15.0.4971.1000
- Crestron Mercury devices (2)

# <span id="page-6-0"></span>Product Description

The Crestron Mercury device is a complete solution for conference rooms. It acts as an allin-one touch screen, speakerphone, and AirMedia® product for conference rooms that provide microphones and speakers integrated into the user interface at the table.

Crestron Toolbox™ software is used to discover and control all Crestron devices on the network.

The Crestron Mercury web interface is used to control the Crestron Mercury devices on the network.

## <span id="page-6-2"></span><span id="page-6-1"></span>**Summary**

The Crestron Mercury devices were configured on the Lync 2013 as enterprise voice enabled users. The devices successfully registered to the Lync 2013.

This topology is recommended for field deployments.

## Features Supported

- **Registration**
- Basic calls with G711u codec
- Caller ID
- DTMF support
- Early media support
- Retrieval of a parked call
- Conference participant
- Call hold and resume
- Call waiting
- Conference

#### <span id="page-6-3"></span>Features Not Supported

- Caller ID presentation with name and number display
- Call forwarding on the device
- Initiating attended call transfer
- Initiating semi-attended call transfer
- Initiating Blind Call Transfer
- Configuration of Shared Line on device
- Initiating Call Park

## <span id="page-7-0"></span>Known Issues and Limitations

- The Crestron Mercury device fails to register with Lync 2013 when the internal server or external server is configured on the device.
- The Crestron Mercury device handles a transfer with two-way audio, but after the transfer is complete, it drops the call.
- An attempt to add a PBX endpoint to a conference when the Crestron Mercury device is already in a call with PSTN fails with an error informing that the PBX endpoint is either unavailable or offline.
- The Crestron Mercury device does not play appropriate tones when it receives an error code.
- The Crestron Mercury device is able to retrieve the call parked by the Lync 2013 desktop client and there is two-way audio. However, after retrieving the parked call, the call control options disappear from the Crestron Mercury device's display.
- A hunt group call fails when the Crestron Mercury device answers the call (the hunt group call succeeds when the Lync 2013 desktop client answers).
- No music on hold is heard on the PBX endpoint when the Crestron Mercury device places the call on hold.
- The Crestron Mercury device handles call waiting, but it does not provide an option to put the current call on hold to answer a second incoming call. The Crestron Mercury device has to hang-up the ongoing first call to answer the second call, or it can reject the incoming second call.
- When media bypass is enabled on the PBX, media is not being anchored on the Crestron Mercury device. Instead, the Mediation server anchors the media.

# <span id="page-8-2"></span><span id="page-8-1"></span><span id="page-8-0"></span>**Configuration**

## Mercury Configuration

### Setup

The LAN port of the Crestron Mercury device needs to be connected to one POE+ port to power it up and be connected to the network for reachability to Lync 2013. The PoE+ switch that is used should have the LLDP functionality enabled for the device to power up and be completely functional. By default, the "poeplus" configuration is set to Off on the device.

## <span id="page-8-3"></span>Configure the Device

To configure the Crestron Mercury device, follow this procedure:

1. Access the web GUI for the device by using an http session with the device's IP address.

#### Crestron Mercury: Login to Web GUI

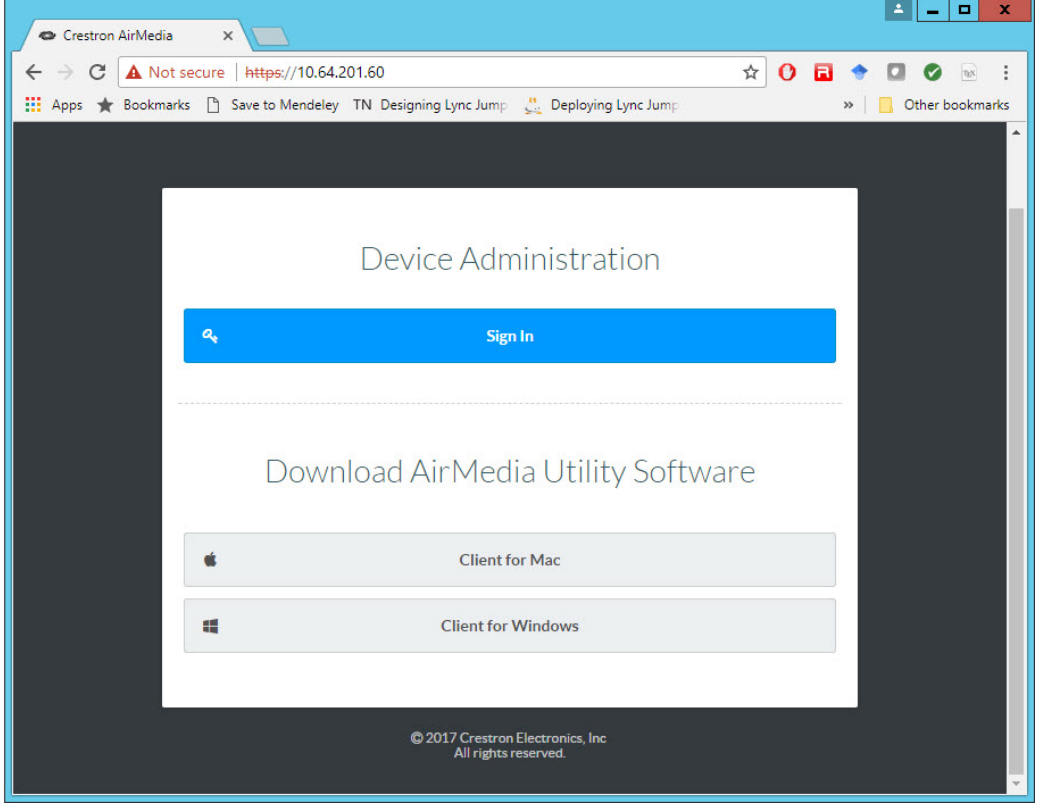

2. Click Sign In and log in to the device. For information on device administration, refer to the CCS-UC-1 Supplemental Guide (Doc. 7844) at [www.crestron.com/manuals.](http://www.crestron.com/manuals)

The Status screen that appears displays basic information on the device.

#### Crestron Mercury: Status

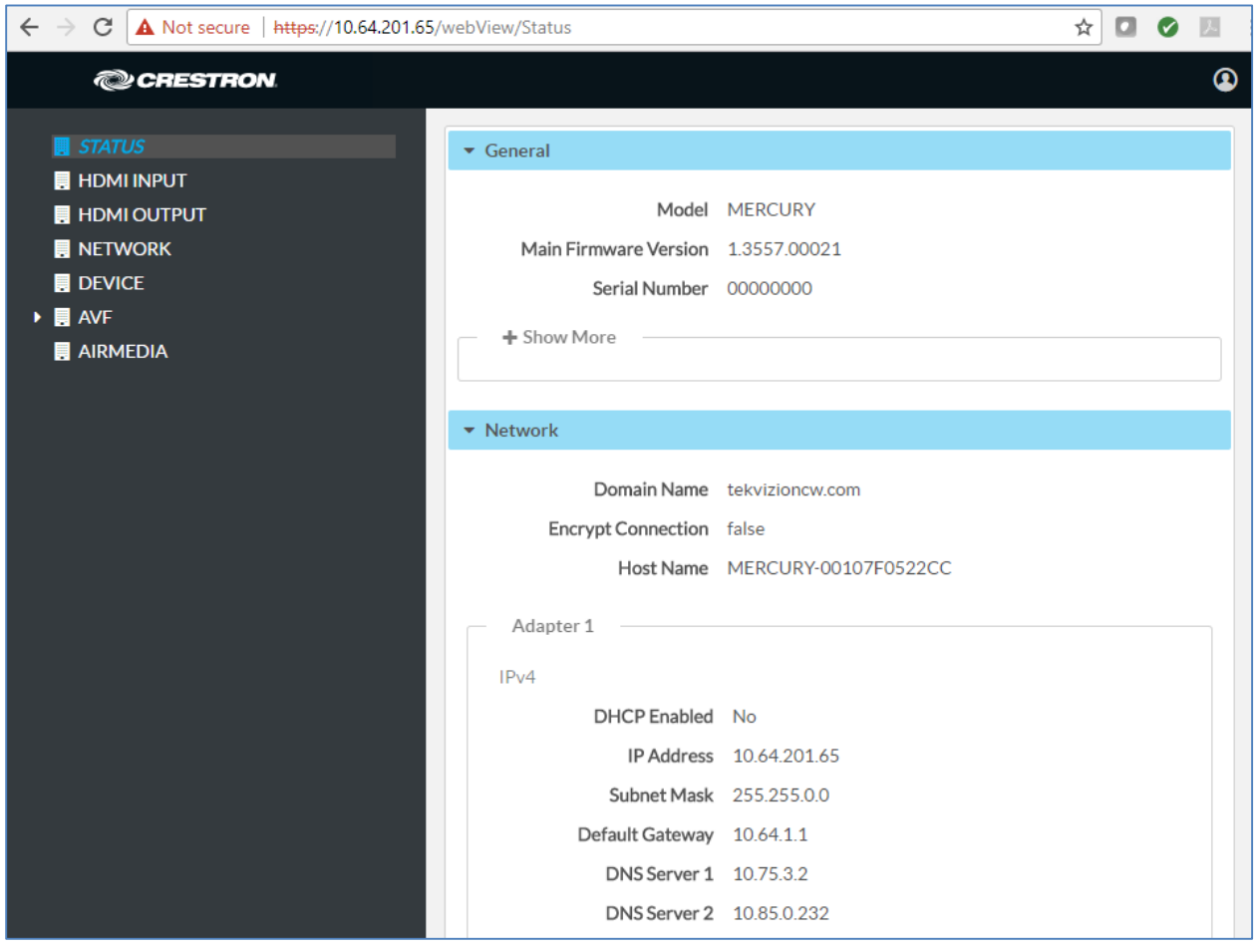

The device can be configured from the **Network** page.

- 3. On the web GUI, navigate to **Network**.
- 4. Enter the following parameters in the Adapter 1 section to configure the Crestron Mercury device.
	- Domain Name: *tekvizioncw.com* was used in this example
	- DHCP Enabled: Choose either of the following:
		- o Obtain an IP address automatically (On)
		- o Use the following IP address (Off)

For the example, a static IP was configured.

NOTE: The DNS Server 1 entry should be the DNS server where all the Lync 2013 and the A & SRV records for Mercury are configured. In this example, the DNS server on Domain Controller is used.

5. Click Save Changes.

#### <span id="page-9-0"></span>Configure the SfB Parameters

To configure the SfB parameters, follow this procedure:

- 1. On the web GUI, navigate to Device > SIP Calling.
- 2. Set Enable SIP to Off, and click Save Changes.
- 3. On the web GUI, navigate to Device > Skype for Business.
- 4. Set Enable to Enabled.
- 5. Configure the Username: Enter the SIP URI of the Lync 2013 user.
- 6. Configure the Password: Enter the password of the Lync 2013 user.
- 7. Configure the SIP Address: Enter the SIP URI of the Lync 2013 user.
- 8. Click Save Changes.

When SfB is enabled, the Crestron Mercury device displays a Skype logo on its Make a Call screen. The logo is greyed out until the device registers with SfB.

#### <span id="page-10-0"></span>Add Certificates

For a successful TLS handshake between the Crestron Mercury device and Lync 2013, a root certificate needs to be added to the Crestron Mercury device. This can be downloaded from the certificate authority that serves SfB.

To upload certificates to the Crestron Mercury device, follow this procedure:

- 1. Navigate to Device > Skype for Business.
- 2. Click Manage Certificates.

#### Mercury: UI: Manage Certificates Screen: Add Root Certificate

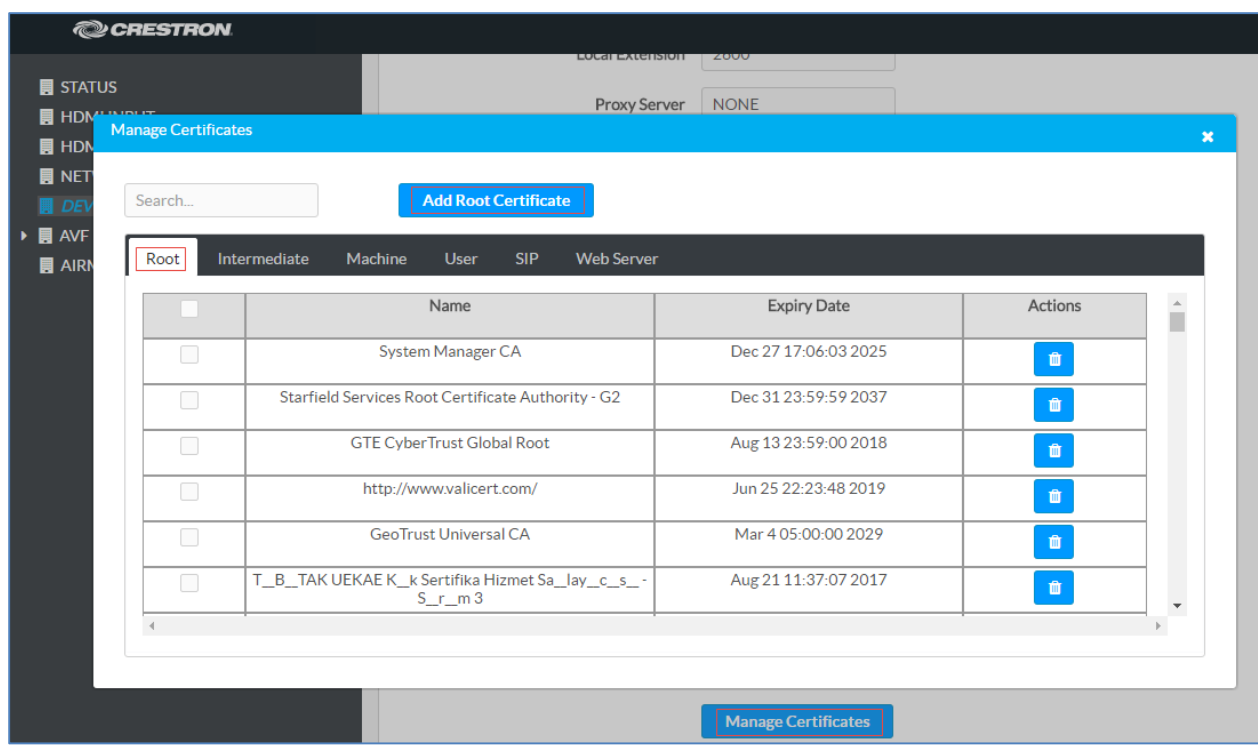

- 3. Click Add Root Certificate. The Add Certificate screen is displayed.
	-

a. Click  $\begin{array}{c|c|c|c} \hline \cdots & \bullet & \bullet \end{array}$  to delete a certificate from the list of certificates.

b. Click Add Root Certificate. The Add Certificate screen is displayed.

Add Certificate Screen

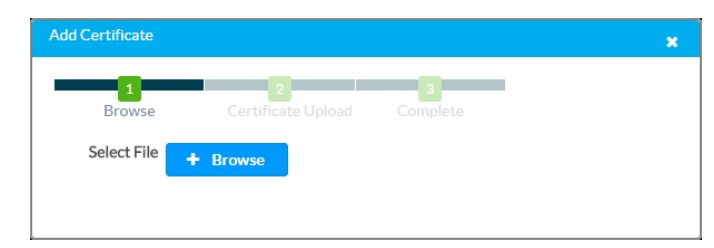

- c. Click Browse, select the root\_cer.cer file to be loaded, and click Open.
- d. Click Load to upload the certificate to the CCS-UC-1. A message confirming the upload is displayed.
- e. Click OK to close the Add Certificate screen. The certificate authority from where the root-cer certificate was downloaded appears in the list of trusted certificate authorities.
- f. Navigate to SIP Calling > Select Trusted Certificate Authorities and select the certificate authority (from where the root\_cer.cer certificate was downloaded) from the list of certificate authorities.

# <span id="page-12-1"></span><span id="page-12-0"></span>Lync Configuration

This section describes the Lync 2013 configuration necessary to integrate the Crestron device as a Lync Endpoint. It is assumed that the general installation and basic Lync 2013 configuration has already been administered.

## Configure Host A record

Configure an A record in the DNS server for "lyncdiscoverinternal.<domain>.com" that points to the front end server's IP Address.

Configure Host A Record

| 矗<br><b>DNS Manager</b>                       |                                                                                                    |                         |                                 |                                                       |                       | o<br>$\mathbf x$<br>- |
|-----------------------------------------------|----------------------------------------------------------------------------------------------------|-------------------------|---------------------------------|-------------------------------------------------------|-----------------------|-----------------------|
| Action View<br>Help<br><b>File</b>            |                                                                                                    |                         |                                 |                                                       |                       |                       |
| Ĩ<br>EXI<br>$Q \Rightarrow$<br>日日<br>2 面<br>內 |                                                                                                    |                         |                                 |                                                       |                       |                       |
| å<br><b>DNS</b>                               |                                                                                                    | Name                    | Type                            | Data                                                  | Timestamp             | $\wedge$              |
| Ē<br>DC01<br>de udp<br>⊿                      |                                                                                                    |                         |                                 |                                                       |                       |                       |
| <b>Cached Lookups</b><br>Þ.                   |                                                                                                    | <b>DomainDnsZones</b>   |                                 |                                                       |                       |                       |
| <b>Forward Lookup Zones</b>                   |                                                                                                    | ForestDnsZones          |                                 |                                                       |                       |                       |
| _msdcs.skypelabsj.local<br>Fi<br>Þ            |                                                                                                    | (same as parent folder) | <b>Start of Authority (SOA)</b> | [1933], dc01.skypelabsj.loc<br>dc01.skypelabsj.local. | static<br>static      |                       |
| skypela<br>d<br><b>Reverse Lor</b>            | er)<br>Update Server Data File<br>er)<br>Reload<br>ł.<br>New Host (A or AAAA)<br>ŀ۴۱<br>New Alias (CNAME)<br>New Mail Exchanger (MX)<br>New Domain<br>New Delegation<br>Other New Records<br><b>DNSSEC</b><br>١<br><b>All Tasks</b><br>k |                         | Name Server (NS)                |                                                       |                       |                       |
| <b>Trust Point</b>                            |                                                                                                    |                         | Host (A)                        | 10.64.4.10                                            | 9/18/2017 10:00:00 AM |                       |
| Conditional<br>Global Log<br>同                |                                                                                                    |                         | IPv6 Host (AAAA)                | 2620:0096:c000:0001:0000:                             | 9/18/2017 10:00:00 AM |                       |
|                                               |                                                                                                    |                         | IPv6 Host (AAAA)                | 2620:0096:c000:0001:548e:                             | 9/18/2017 10:00:00 AM |                       |
|                                               |                                                                                                    |                         | Host (A)                        | 10.64.4.11                                            | static                |                       |
|                                               |                                                                                                    |                         | Host (A)                        | 10.80.23.10                                           | static                | $\equiv$              |
|                                               |                                                                                                    |                         | Host (A)                        | 10.80.23.10                                           | static                |                       |
|                                               |                                                                                                    |                         | Host (A)                        | 10.80.10.6                                            | static                |                       |
|                                               |                                                                                                    |                         | Host (A)                        | 10.80.10.2                                            | static                |                       |
|                                               |                                                                                                    |                         | Host (A)                        | 10.80.10.3<br>10.80.10.4                              | static<br>static      |                       |
|                                               |                                                                                                    |                         | Host (A)<br>Host (A)            | 10.80.10.5                                            | static                |                       |
|                                               | View<br>ь<br><b>Delete</b><br>Refresh<br>Export List                                                                                                    |                         | Host (A)                        | 10.80.21.2                                            | static                |                       |
|                                               |                                                                                                    |                         | Host (A)                        | 10.80.25.2                                            | static                |                       |
|                                               |                                                                                                    |                         | Host (A)                        | 10.80.25.3                                            | static                |                       |
|                                               |                                                                                                    |                         | Host (A)                        | 10.80.26.2                                            | static                |                       |
|                                               |                                                                                                    |                         | Host (A)                        | 10.80.25.200                                          | static                |                       |
|                                               | Properties<br>Help                                                                                                    |                         | Host (A)                        | 10.64.4.10                                            | static                |                       |
|                                               |                                                                                                    |                         | Host(A)                         | 192.168.0.2                                           | static                |                       |
|                                               |                                                                                                    |                         | IPv6 Host (AAAA)                | 2620:0096:c000:0001:0000:                             | static                |                       |
| L<br>dc01                                     |                                                                                                    |                         | IPv6 Host (AAAA)                | 2620:0096:c000:0001:548e:                             | static                |                       |
| dialin                                        |                                                                                                    | Host (A)                | 10.64.4.11                      | static                                                |                       |                       |
| ⊟<br>dut-sbc                                  |                                                                                                    | Host (A)                | 10.64.4.25                      | static                                                |                       |                       |
| dut-sbc-pool                                  |                                                                                                    |                         | Host (A)                        | 10.64.4.25                                            | static                | $\checkmark$          |
| Create a new host resource record.            |                                                                                                    |                         |                                 |                                                       |                       |                       |
|                                               |                                                                                                    |                         |                                 |                                                       |                       |                       |

#### Lyncdiscoverinternal Properties Window

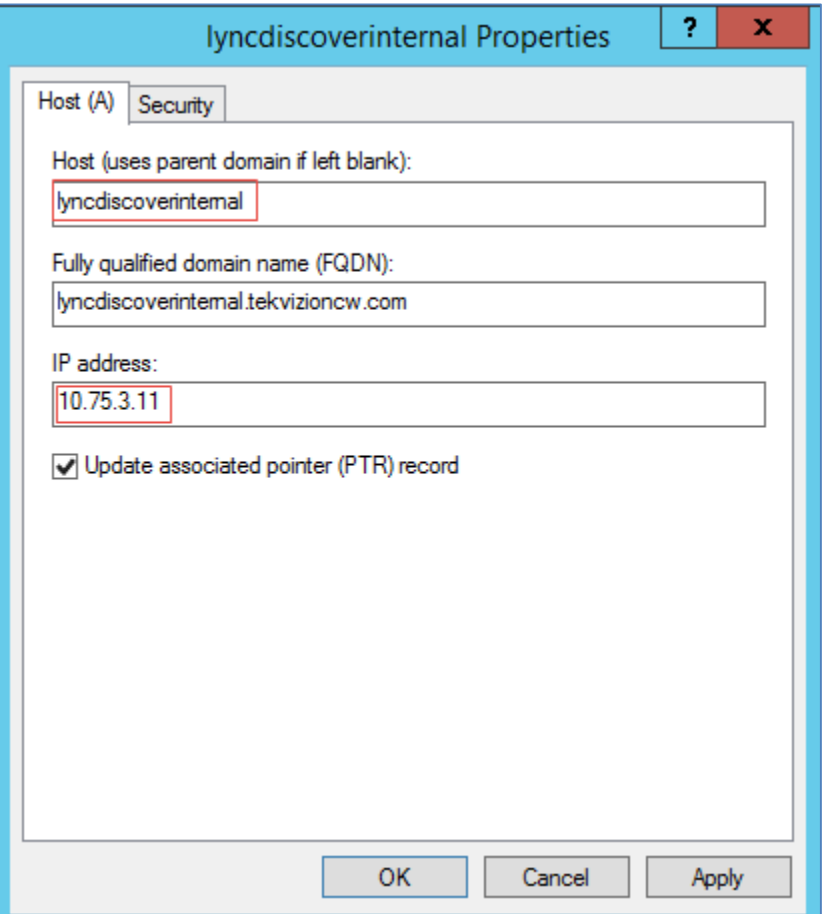

## Configure Users in the Active Directory

Configure the Lync users in the active directory. For this example, three users are created, *sfbuser1*, *sfbuser2*, and *sfbuser3.*

<span id="page-14-0"></span>Active Directory Users and Computers

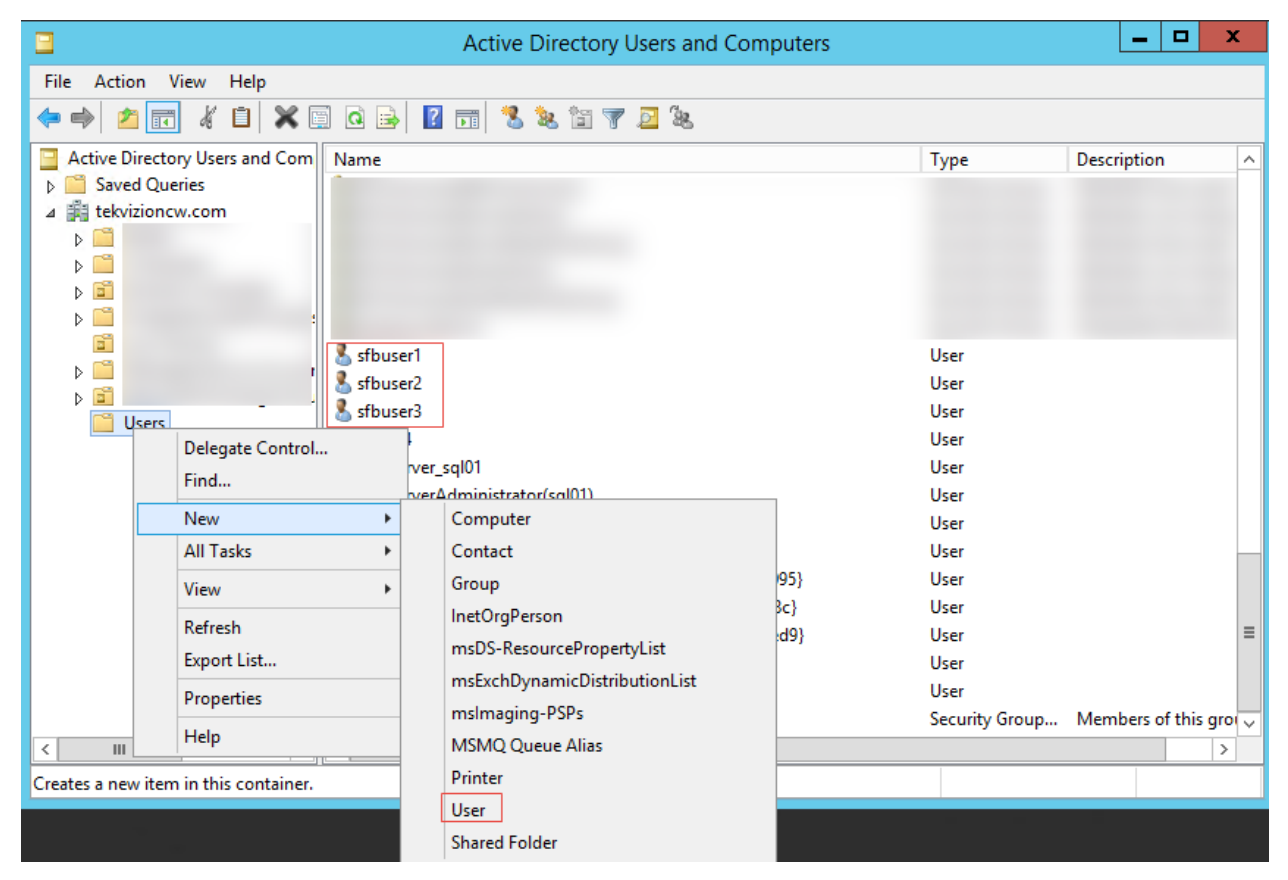

1. Enter the user information in the New Object - User window, and then click Next.

New Object - User Window

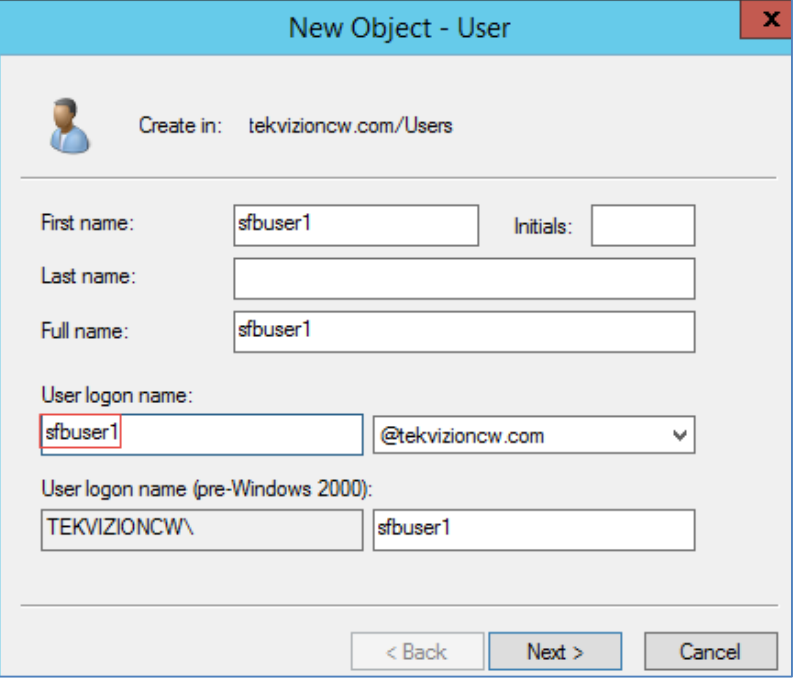

2. Enter the password information in the **New Object - User** window, and then click Next.

New Object - User Window - Configure Password

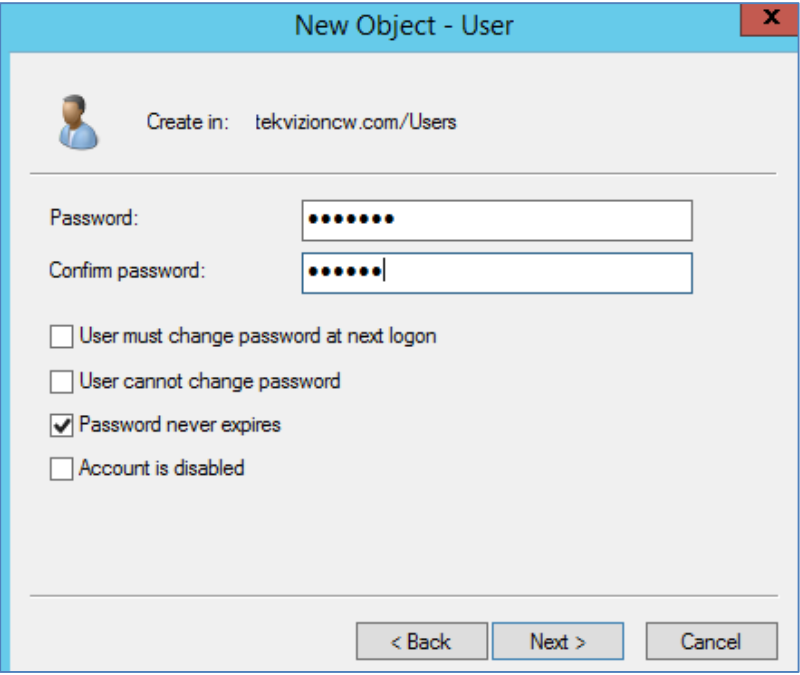

3. Click Finish. The user is successfully created.

## <span id="page-16-0"></span>Configure a Crestron Mercury Lync 2013 User

Configure a user in the Lync 2013 Control Panel for Enterprise Voice.

NOTE: A user has to be configured in the Active Directory prior to this configuration as described in ["Configure Users in the Active Directory"](#page-14-0) on page [11.](#page-14-0)

#### Skype for Business, User Configuration

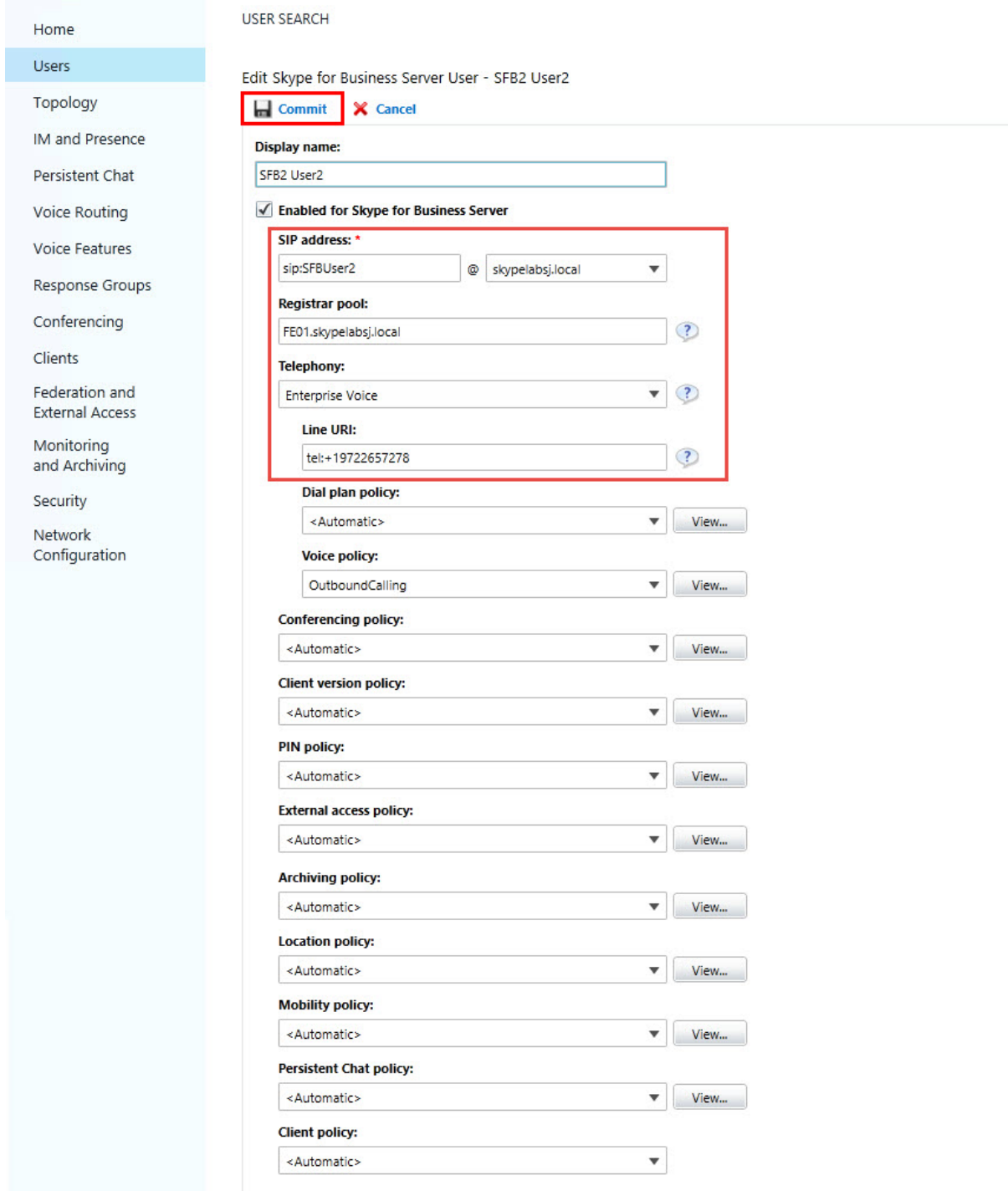

## Configure the PSTN Gateway

Configure a PSTN Gateway on Lync 2013 for routing calls to the PSTN.

### <span id="page-17-0"></span>Lync Server 2013, Topology Builder

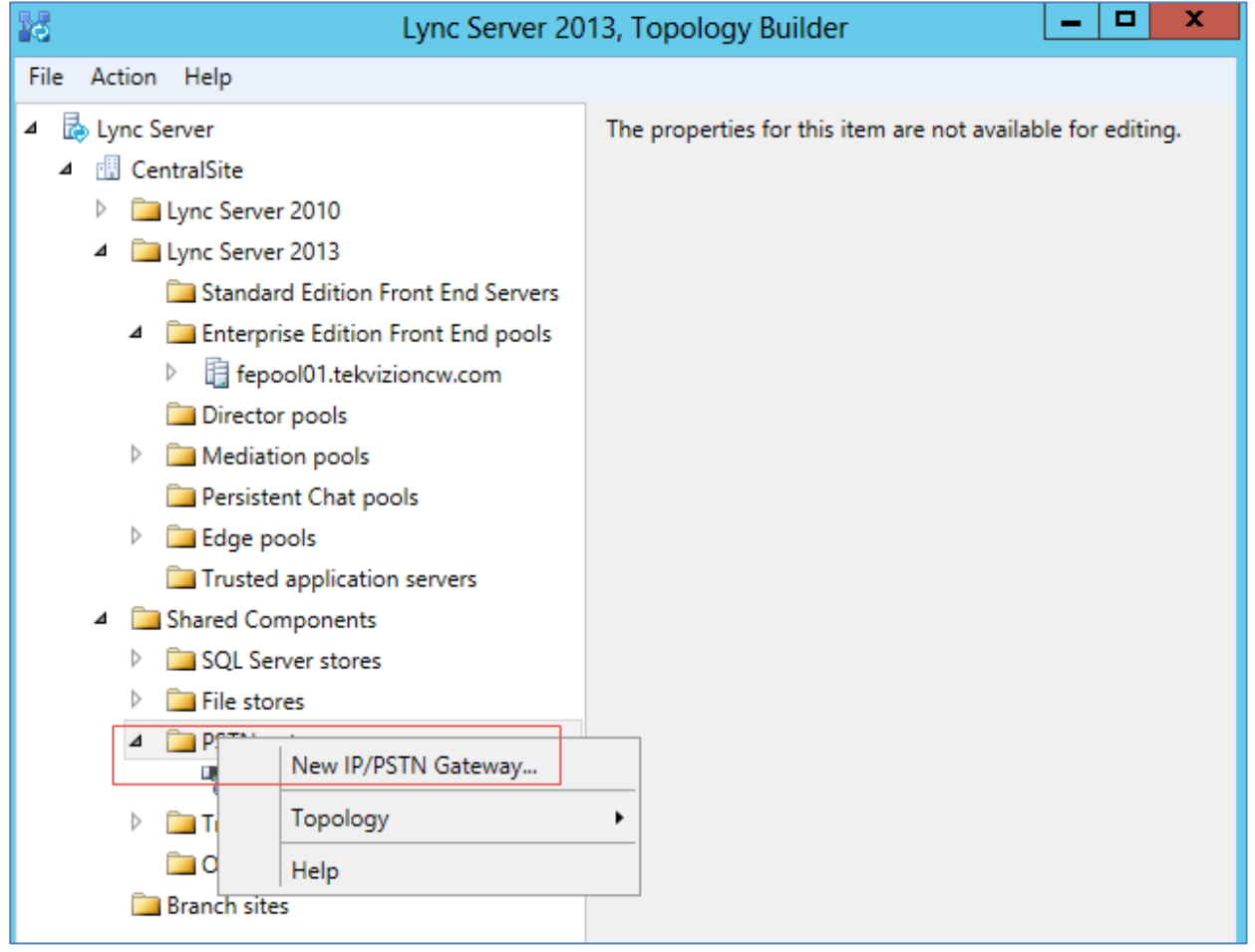

#### Define New IP/PSTN Gateway, Define the PSTN Gateway FQDN

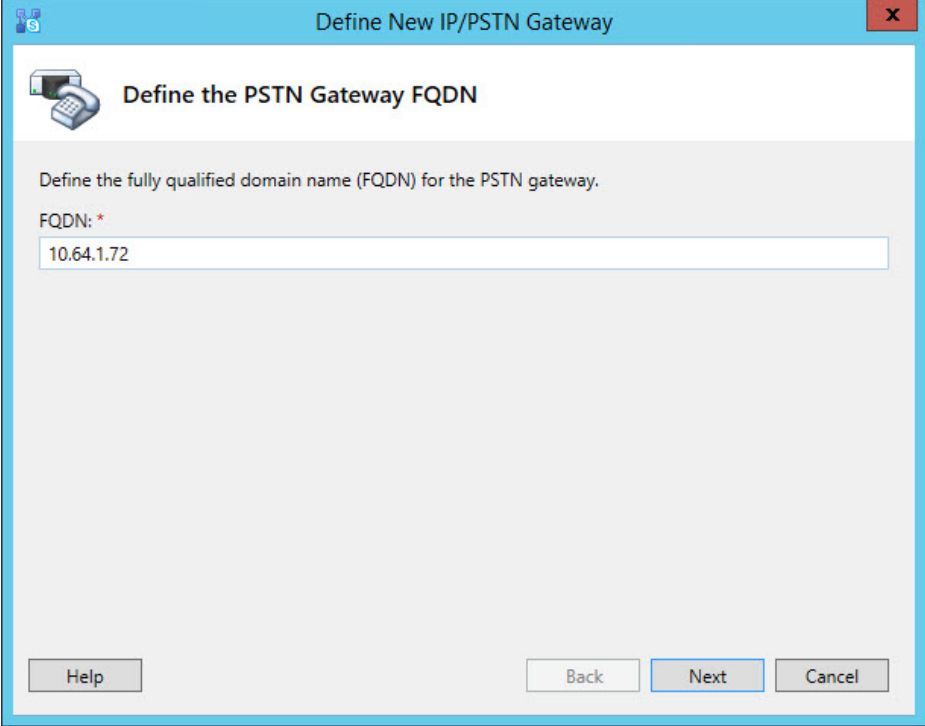

Define New IP/PSTN Gateway, Define the IP Address

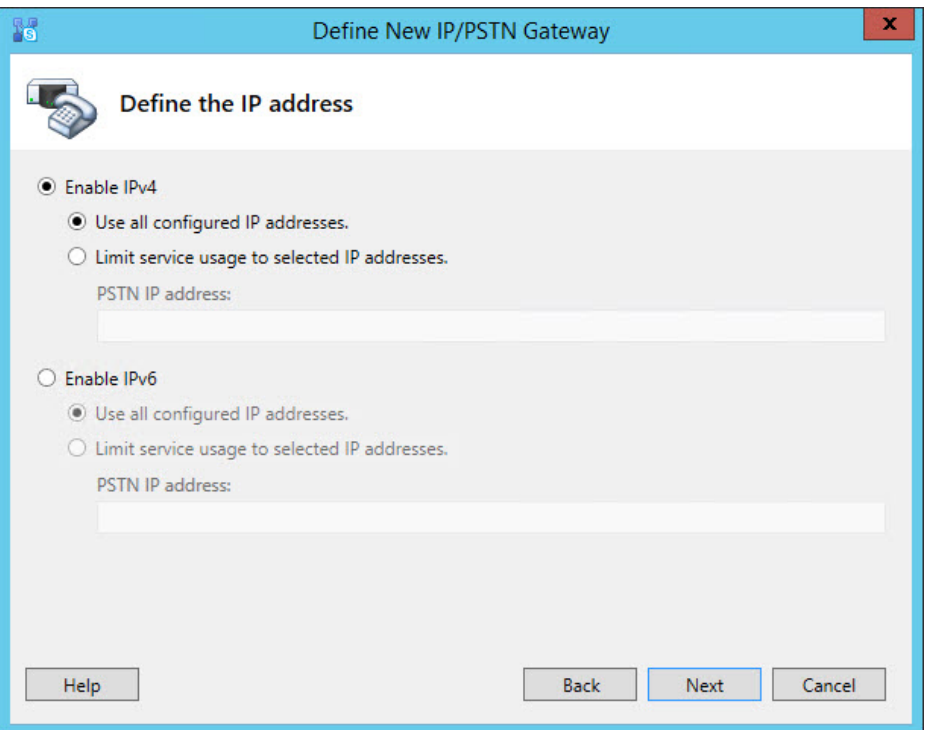

#### Define New IP/PSTN Gateway, Define the Root Trunk

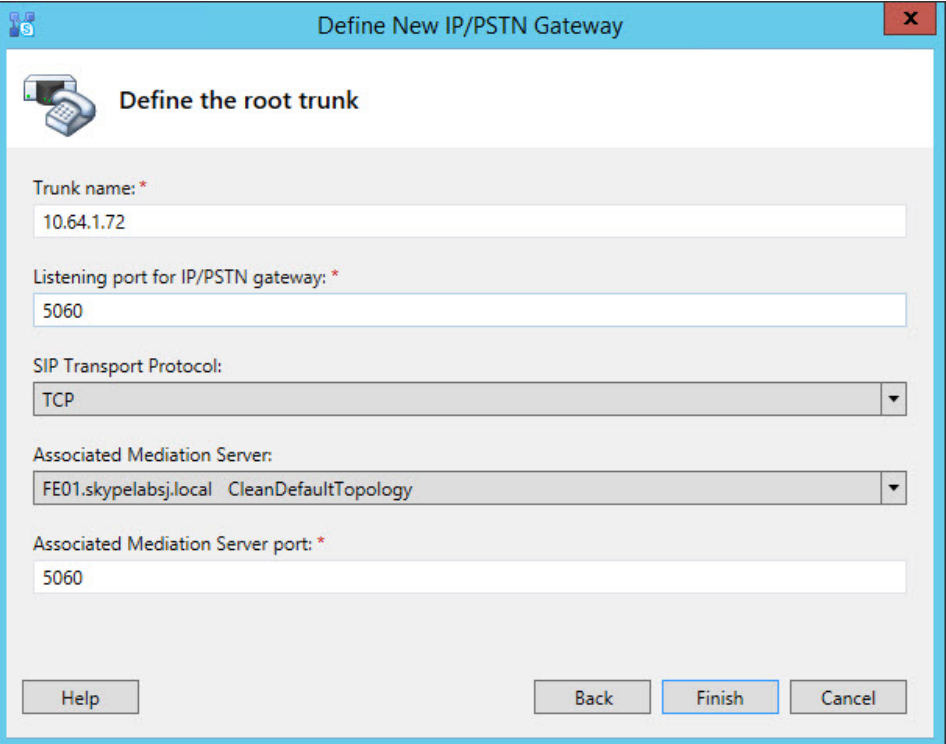

## Configure the Dial Plan

Configure the dial plan and normalization rules for number translation.

#### <span id="page-20-0"></span>Lync Server 2013, Voice Routing, Dial Plan Configuration

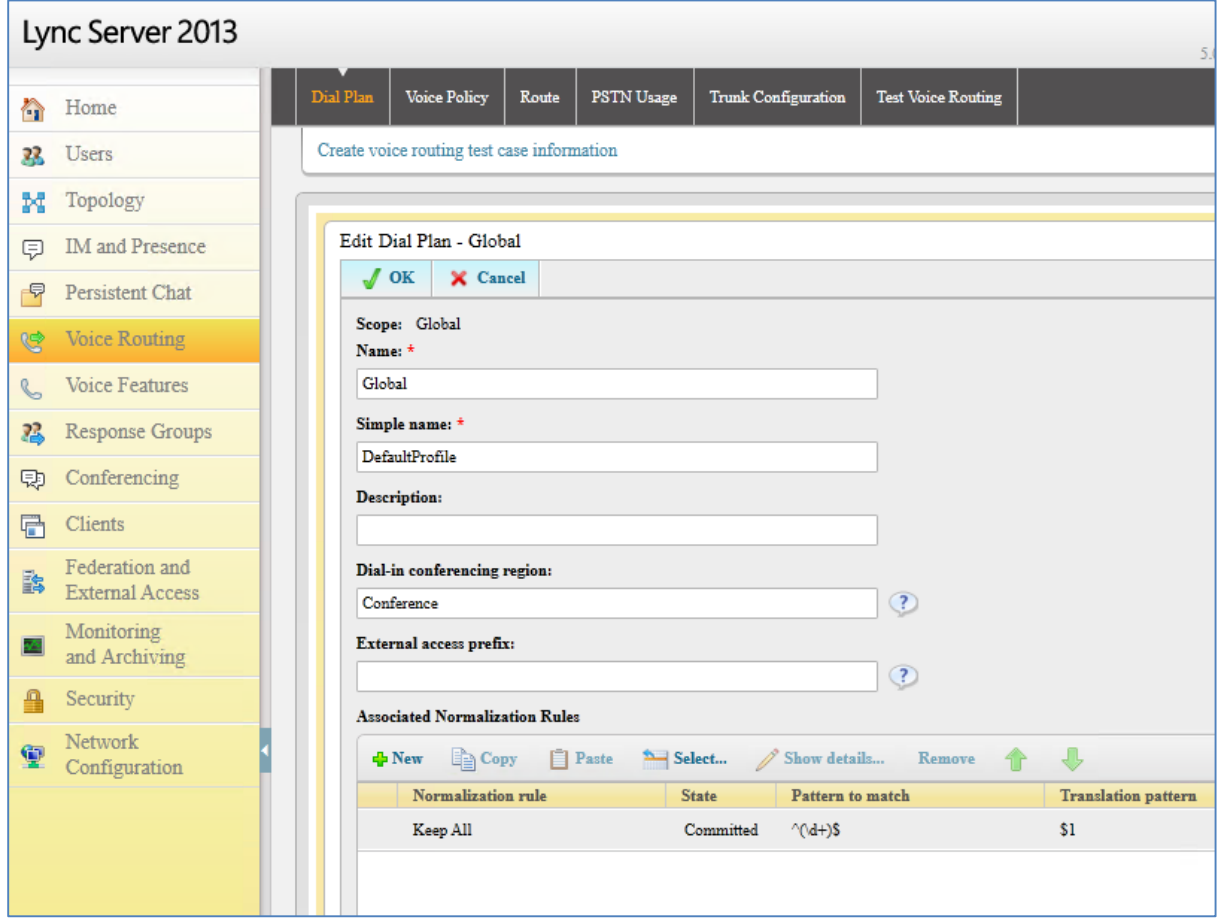

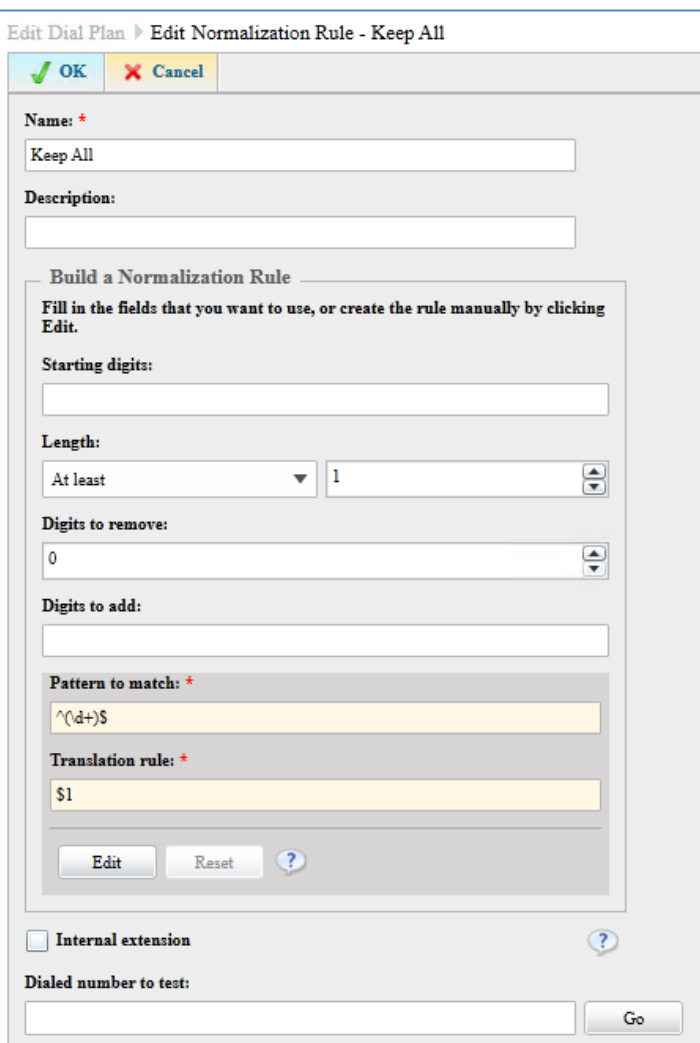

#### Dial Plan Configuration, Edit Normalization Rule

## Configure Voice Policy

Configure voice policy with required calling features. This voice policy has to be assigned to the user manually if it is a user scoped voice policy.

<span id="page-22-0"></span>Lync Server 2013, Voice Routing, Voice Policy Configuration

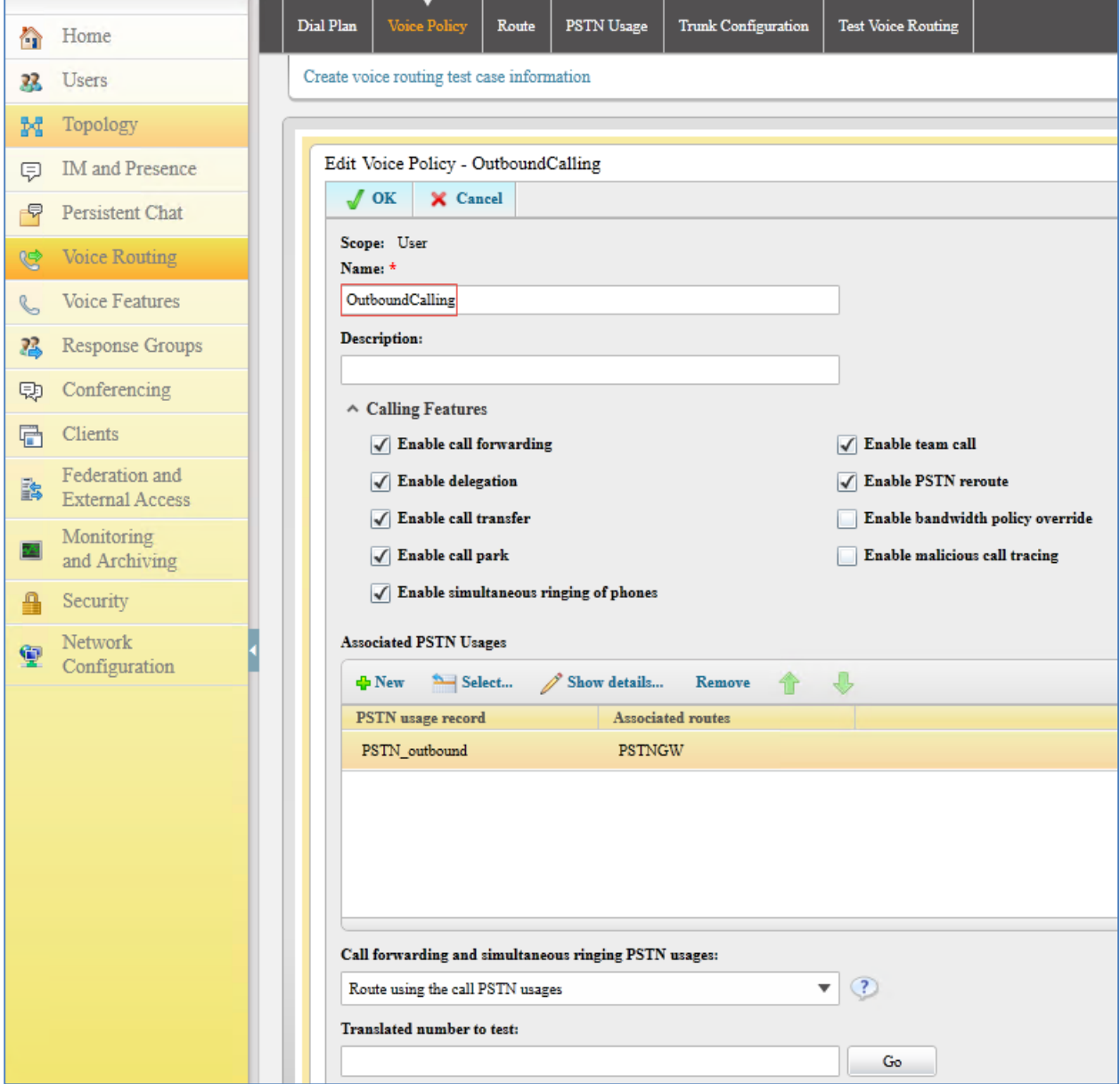

## Configure PSTN Usage

A PSTN usage is configured to the above voice policy. This configuration dictates if a user can have access to outbound PSTN calls.

#### <span id="page-23-0"></span>Configure a PSTN Usage

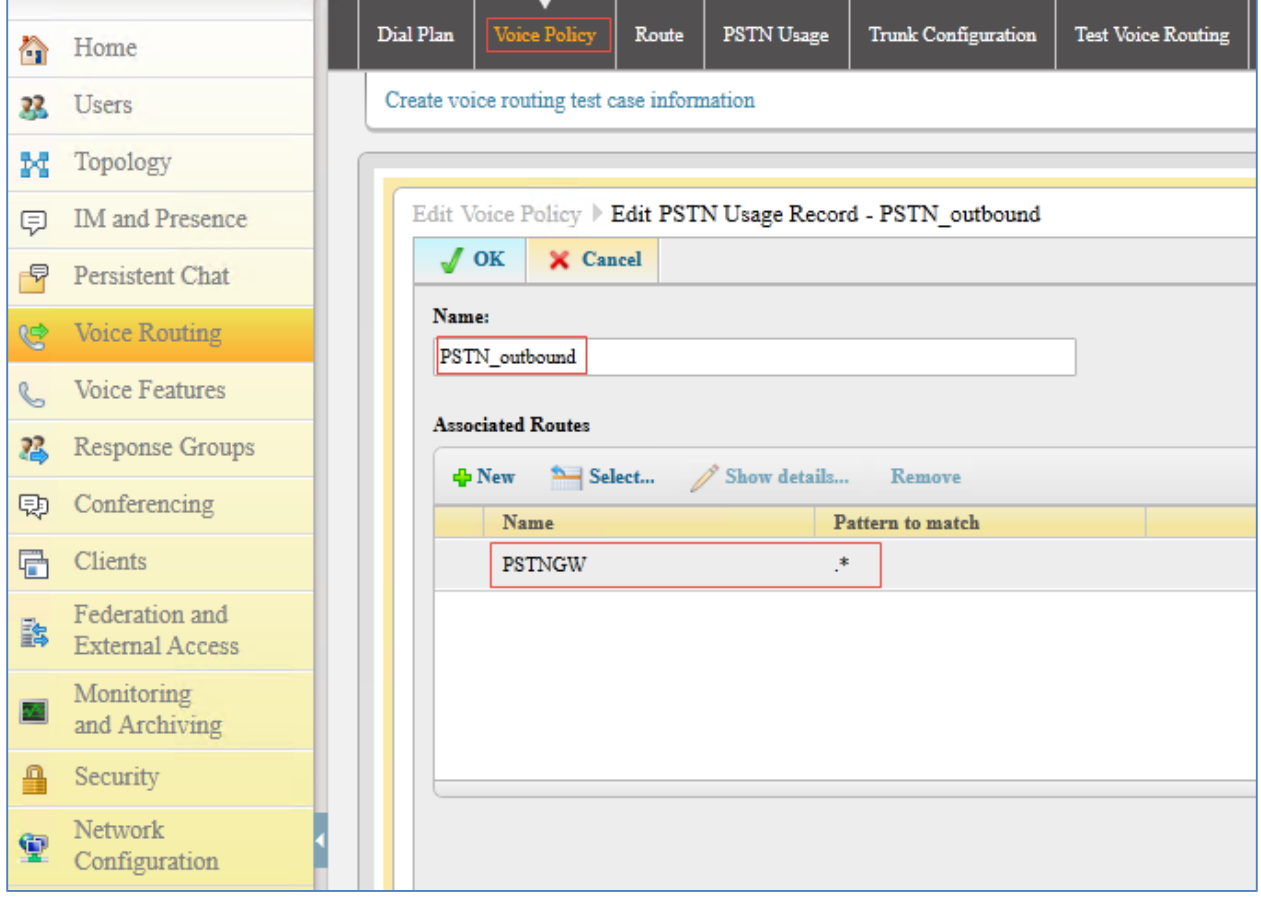

## Configure a Route

A route is configured for the above configured PSTN usage. This route configuration is associated with the PSTN trunks and number patterns to allow. The below example allows all numbers on the associated trunk.

#### <span id="page-24-0"></span>Configure Voice Route

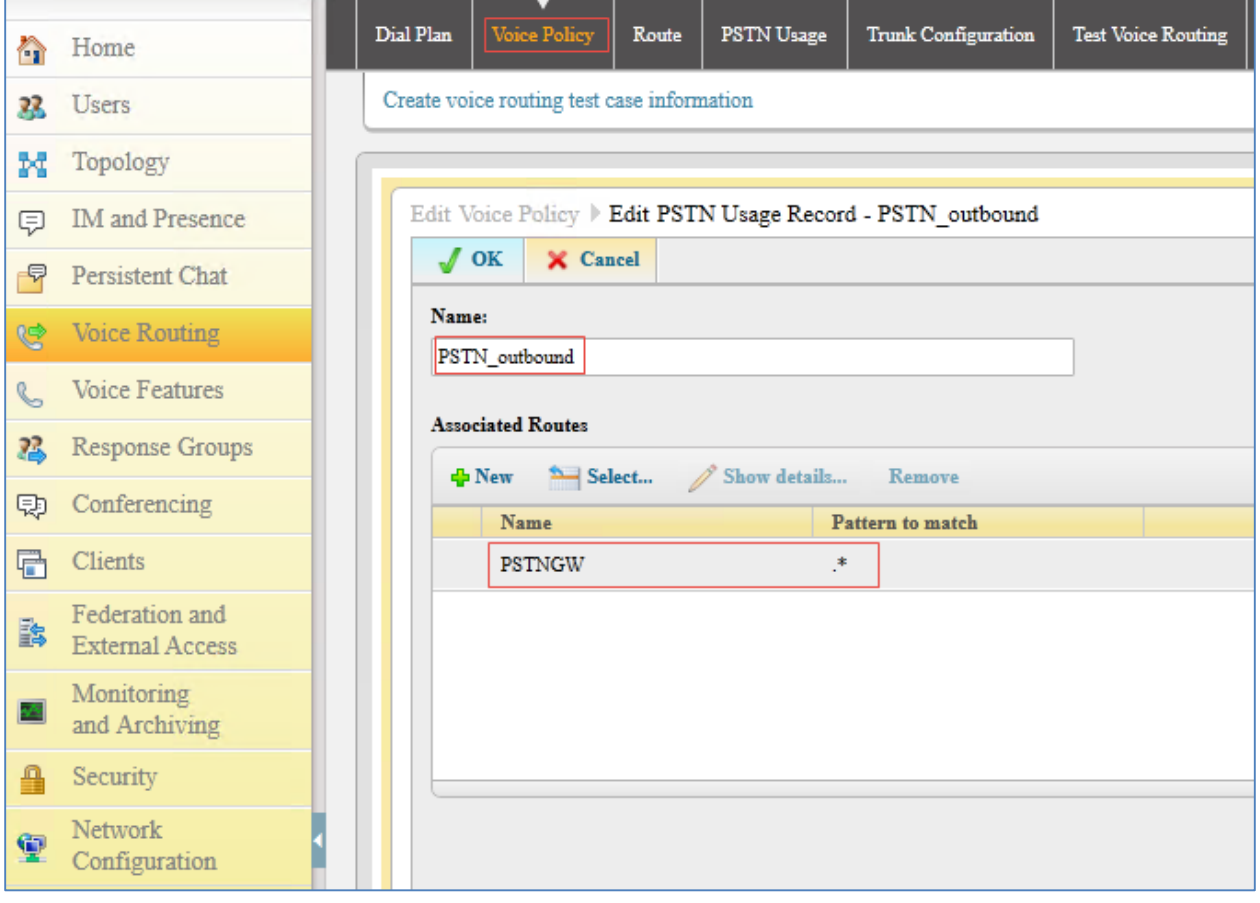

# Configure a Trunk

Configure the trunk to PSTN gateway.

### <span id="page-25-0"></span>Skype for Business, Voice Routing, Trunk Configuration

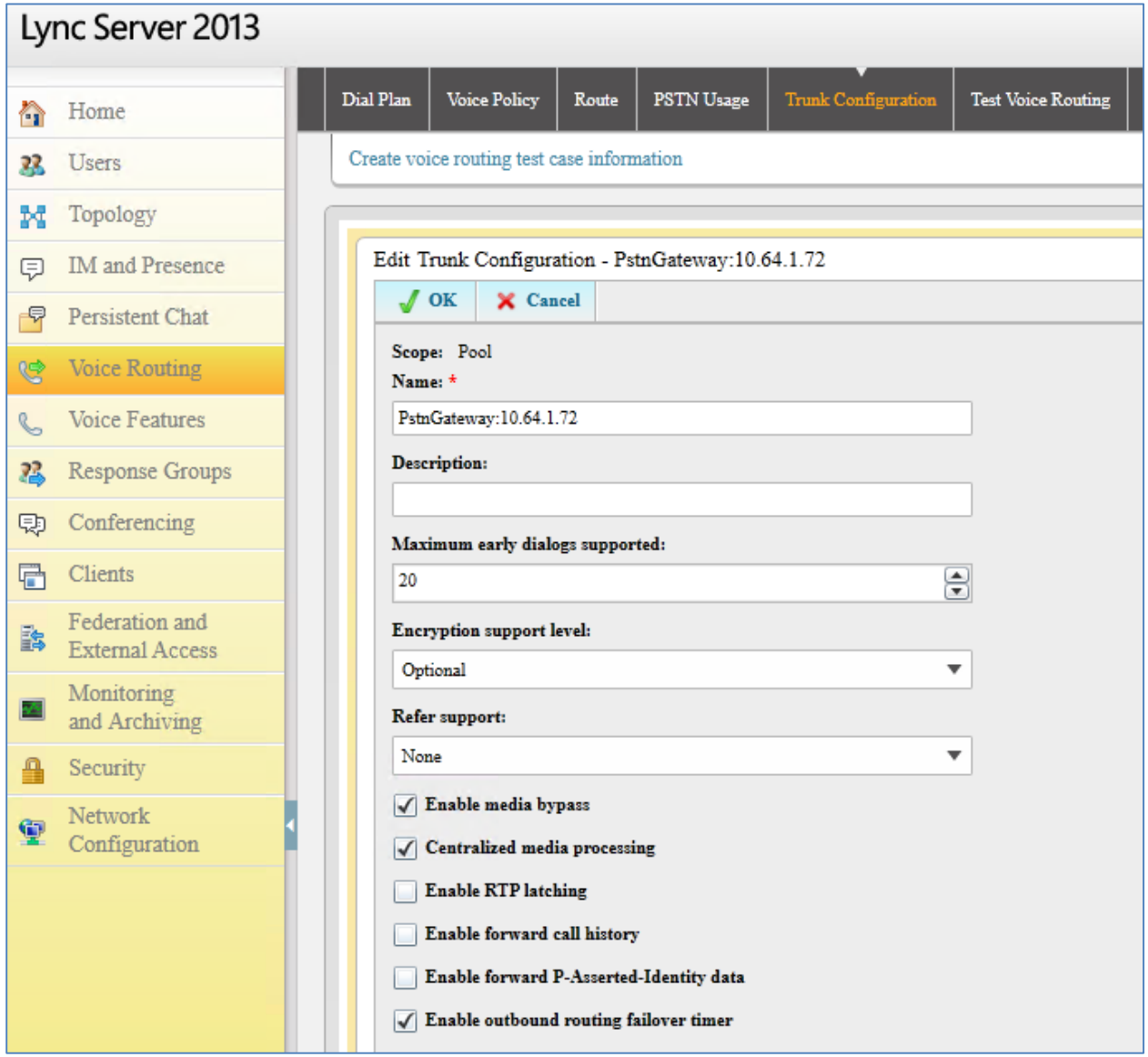

#### Trunk Configuration, Details

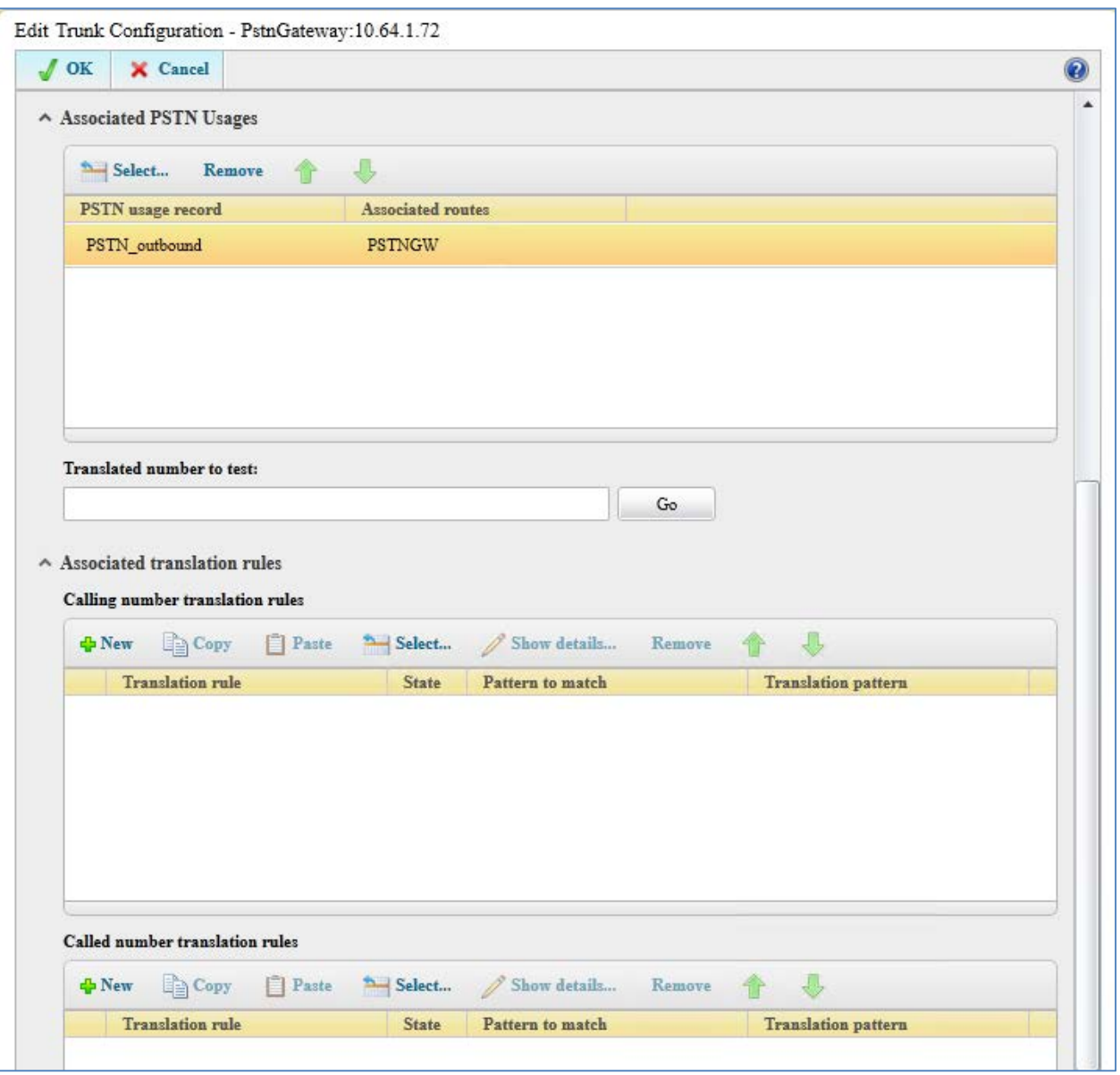

**Crestron Electronics, Inc.** 15 Volvo Drive , Rockleigh, NJ 07647 15 Volvo Drive, Rockleigh, NJ 07647<br>Tel: 888.CRESTRON<br>Fax: 201.767.7576<br>www.crestron.com Fax: 201.767.7576 Specifications subject to

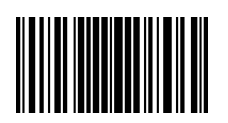

**– DOC. 8255A (2050539 )** www.crestron.com change without notice.